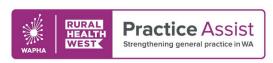

User Guide
V1 / May 2023

# Primary Sense Reports for Smoking Recorded

Primary Sense can provide reports based on real-time data, allowing practices to monitor performance and focus on clinical outcomes. The features and functionality of reports can support roles across the practice team. Generated reports are automatically saved to a folder on the computer, enabling data comparison over time.

### Accessing reports for Smoking Recorded

At the top of the Primary Sense sidebar menu: click **Reports** and select keyword filter: **Smoking** 

#### Quick tip!

Clicking on column headings will rearrange the report results to enable focus via factors such as age or CV risk.

| Patients booked in with missing PIP QI measures With appointments in the next 2 weeks                | Identify patients without smoking status recorded and with an upcoming booked appointment to enable this to be updated during the consult.                                                                     |
|----------------------------------------------------------------------------------------------------|----------------------------------------------------------------------------------------------------|
| Patients missing PIP QI or accreditation Measures All patients missing measures                      | Identify patients without smoking status recorded.                                                                                                    |
| PIP QI report - 10 measures<br>% compliance                                                          | <ul> <li>View a snapshot of how the practice is performing against recommended benchmarks for accreditation measures.</li> <li>Identify the various smoking status categories within your practice.</li> </ul> |
| For further interrogation of data to target specific areas otherwise not highlighted, reports can be |                                                                                                    |

exported to Excel or CSV for enhanced manipulation and filtering.

#### Quality improvement (QI) opportunities

- Develop a process for clinical staff regarding methods to capture and record patient smoking status.
- Implement an activity to increase recorded % of patient smoking status to align with PIP QI measures. Remind practitioners via the daily messaging function within practice software.

For more information about QI, refer to the <u>QI Tool Kit</u> that is designed to help general practice teams undertake QI activities by providing a range of useful information, resources, tools and templates.

## Further information

For more information and resources, visit the <u>Primary Sense Tool Kit</u> or contact your Practice QI Coach and/or Primary Care Navigator by emailing practiceassist@wapha.org.au or calling 1800 2 ASSIST (1800 2 277 478).

For an overview about Primary Sense reports, scan or click on this QR code:

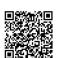